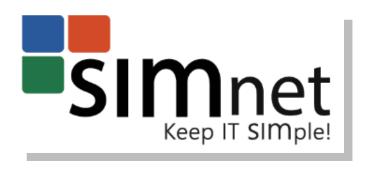

# WELCOME TO SIMNET ONLINE

Welcome to using SIMnet Online as your learning and assessment solution for Microsoft® Office, Windows, and computer concepts.

## **CONTENTS**

| Welcome                                                          | 4  |
|------------------------------------------------------------------|----|
| SIMnet Online Technical Requirements                             | 4  |
| Course Manager (Instructor)                                      |    |
|                                                                  |    |
| Student Portal                                                   |    |
| Getting Started                                                  | 5  |
| SIMstudent                                                       | 5  |
| Instant Help                                                     | 5  |
| Blog                                                             | 5  |
| Overview of Instructors                                          | 5  |
| Instructor Roles                                                 | 5  |
| Creating Classes                                                 | 6  |
| Getting Started Flowchart                                        |    |
|                                                                  |    |
| Class Management Best Practices                                  |    |
| Creating and assigning lessons, simbooks, and projects           | 7  |
| Lessons vs SIMbooks                                              | 7  |
| Creating Lessons                                                 | 7  |
| Assigning SIMbooks                                               | 8  |
| Projects                                                         | 8  |
| Exams                                                            |    |
| Lessons, SIMbooks, Projects, and ExamsBest Practices             | 8  |
| Viewing Student submissions (lessons, simbooks, projects, exams) |    |
|                                                                  |    |
| Lessons                                                          | 9  |
| SImbooks                                                         | 10 |
| Exams                                                            | 10 |
| Projects                                                         | 11 |

| Using the gradebook           | 11 |
|-------------------------------|----|
| Gradebook Defaults            | 12 |
| Reports                       | 12 |
| Archiving Best Practices      | 12 |
| Support Options and Resources | 12 |
| SIMnet Glossary of Terms      | 13 |

## **WELCOME**

Welcome to using SIMnet Online as your learning and assessment solution for Microsoft ® Office, Windows, and computer concepts. SIMnet utilizes a completely online, simulated Microsoft Office and Windows environment with custom content that correlates to many popular textbooks. Projects in SIMnet are live-in-the-application, automatically graded projects to supplement your course content or as a stand-alone project-based assessment.

## SIMNET ONLINE TECHNICAL REQUIREMENTS

Since SIMnet Online is 100% online there are very few actual requirements to run SIMnet successfully. There are a number of settings and performance optimizations available in the technical notes to help improve the student and instructor experience. Be sure to run the Systems Requirements Test to ensure optimum performance.

## COURSE MANAGER (INSTRUCTOR)

- Broadband Internet connection
- Supported browsers
  - Chrome 50+ (recommended)
  - Internet Explorer 11+
  - Microsoft Edge 13+
  - o Firefox 46+
  - o Safari 9+
- Pages are optimized for display at 1024px x 768px or higher.
- Adobe Flash Player v11.6+ (Office 2007 2013 content only)
- All requirements for Student Portal if using exam or lesson preview

#### STUDENT PORTAL

- Broadband Internet connection
- Supported browsers
  - Chrome 50+ (recommended)
  - Internet Explorer 11+
  - Microsoft Edge 13+
  - o Firefox 46+
  - Safari 9+
- Pages are optimized for display at 1024px x 768px or higher

- Adobe Flash Player v11.6+ (Office 2013 2016 content only)
- 512 MB RAM is required, 1GB+ is recommended for better performance
- 1.5GB+ RAM is required for multiapplication exams and/or lessons
- 1Ggz+ processor is required
- Adobe Acrobat Reader (for Print files)
- Microsoft Office for Use with Projects assignments

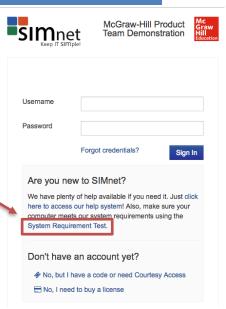

## **GETTING STARTED**

This guide will help you understand the basics of using SIMnet as an instructor. First, let's explore where you can access vital information as you use SIMnet.

After logging in to the Course Manager, you will see the SIMstudent, Help, and Blog links in the top right corner of the screen.

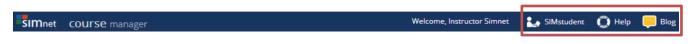

#### **SIMSTUDENT**

SIMstudent is the instructor's student view. This view allows instructors to see exactly what a student enrolled in the class will see. Instructors must be listed as an instructor to see the student view for a specific class.

#### **INSTANT HELP**

Help includes detailed help topics including animated videos. Instant help is contextual so that you can easily access information regarding the process you are using at the time you access help.

#### **BLOG**

In addition to instant help, the SIMnet **Blog** contains important information about new content releases, features, and "major" issues. Be sure to refer to the **Blog** often to obtain this information.

## **OVERVIEW OF INSTRUCTORS**

Only Administrators and Campus Administrators can create, edit, and delete instructors. Other account types do not see the Instructors option in the navigation menu.

## **INSTRUCTOR ROLES**

There are five instructor roles in the SIMnet Course Manager. Each of these roles provides different access and capabilities. For example, **Administrators** create other administrators and instructors and have full access to all classes, lessons, and exams. Only Administrators have access to the account settings including activating content in the account. **Full Instructors** can do everything an Administrator can do except modify administrative settings, create other instructors and edit other instructors' materials and **Limited Instructors** can only create lessons and exams from templates. The types of instructor roles are listed below.

- 1. Administrator and Campus Administrator
- 2. Full Instructor
- 3. Limited Instructor
- 4. Assistant
- 5. Inactive Instructor (Prevents login to Course Manager)

Click here for more information on Instructor Roles

## **CREATING CLASSES**

To create a class, click the Classes section on the left side of the Course Manager and click create. Name the class, assign the appropriate instructors, and your class is created. Be sure you are consistent when naming classes and be sure you include the school term, the name of the class and the course number.

Click here for more information on Creating a New Class

#### **GETTING STARTED FLOWCHART**

This flowchart might help further assist when creating courses.

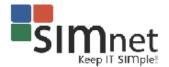

## SIMnet Getting Started Flowchart

SIMnet is designed to help you create the exact course YOU want! This flowchart will help you fully understand SIMnet's core functionality in order to properly set up instructor roles with the permissions you want, and also assignment types. Once you answer these core questions, you can easily get started and create the exact course YOU want. SIMnet: Keep IT SIMple!

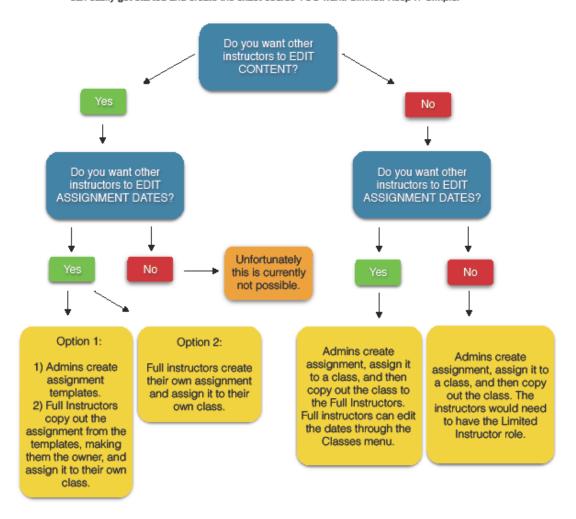

#### CLASS MANAGEMENT BEST PRACTICES

Each class in SIMnet has a unique class title. A section title may be added as well as a campus assignment. It has its own set of assignments and schedule independent of the other classes. To ensure consistency for multiple classes, or multiple sections of the same class, a class may have already been created with assignments and exams for you to use as an instructor. If this is the case, skip the part of this guide that explains how to **Create A Class, Create and Assign Lessons, SIMbooks and Projects, and Create an Exam**.

## CREATING AND ASSIGNING LESSONS, SIMBOOKS, AND PROJECTS

#### In general:

- If you created the object, you can edit, copy, and delete it.
- If you did not create the object, you cannot edit or delete it, but if your account has proper permissions, you can make a copy which you then "own."
- If you did not create the object, and it is not assigned to one of your classes, it does not appear in your list of lessons or exams.
- You can only create lessons from exams if you have the right to create lessons and vice versa.

## LESSONS VS SIMBOOKS

**Lessons** contain instructional, interactive, simulated exercises with content that is mapped to modules or textbooks. In SIMnet 2010, each lesson includes Teach Me, Show Me, Let Me Try. In SIMnet 2013 and SIMnet 2016, these exercises are called Show Me, Guide Me, and Let Me Try. These contain generic content addressing specific skill sets, but **they do not exactly match a textbook**. Lessons must be created based on a module, textbook, template, or another lesson before being assigned to a class. Completion of each lesson can be linked to a gradebook column.

**SIMbooks** are electronic versions of some McGraw-Hill book series that include chapters with links to Show Me, Guide Me, and Let Me Try interactive, simulated exercises. SIMbooks are an exact replicate of the printed copy of these textbooks with Show Me, Guide Me, and Let Me Try exercises as a part of each chapter. These exercises directly correlate with the skill set addressed in each portion of each chapter of the textbook. Instructors that use SIMbooks do not need to add simulated, interactive training... it is already included in each chapter. Completion of each SIMbook chapter can be linked to a gradebook column.

#### CREATING LESSONS

the lesson to a class.

To create a lesson, click the **Learning** section on the left side of the Course Manager and click **Create**. Choose **Lesson** at the top and name the lesson. You will then add content to the lesson based on filters such as Module, Textbook, Template, etc. and assign the lesson to a class.

#### ASSIGNING SIMBOOKS

SIMbooks do not need to be created. The content is already included in SIMnet and can be assigned to a class. To assign one or more SIMbook chapters to your class, click the **Classes** section on the left side of the Course Manager, choose the class you want to assign the chapters to, and click **Edit/Assign** from the **Actions** menu on the right. Choose the **SIMbooks** tab at the top, choose the appropriate textbook, and add SIMbook chapter(s) to your course. Interactive simulated content is included in each chapter so adding a SIMbook chapter automatically adds this content as well.

Click here for Instant Help on Assigning a SIMbook

## **PROJECTS**

With projects, students download files, complete assignments live in the application, and submit them for grading. SIMnet automatically grades projects based on a rubric. **Projects** do not need to be created. The content is already included in SIMnet and can be assigned to a class. To assign one or more **Projects** to your class, click the **Classes** section on the left side of the Course Manager, choose the class you want to assign the projects to, and click **Edit/Assign** from the **Actions** menu on the right. Choose the **Projects** tab at the top, choose the appropriate textbook, and add the **Projects** to your course. Instructors have access to **Projects** from all McGraw-Hill textbooks where projects are available for that textbook. Access is not limited to the textbook your class is using.

#### **EXAMS**

To create an Exam, click the **Exam** section on the left side of the Course Manager and click **Create**. Choose the type of exam at the top and name the exam. You will then add content to the exam based on filters such as Module, Textbook, Template, etc. and assign the exam to a class. Please note that instructors have access to **test banks** from all McGraw-Hill textbooks where test banks are available for that textbook. Access is not limited to the textbook your class is using.

Click here for Instant Help on Creating an Exam

## LESSONS, SIMBOOKS, PROJECTS, AND EXAMS--BEST PRACTICES

- Limit lessons and exams to a single application. Limiting the number of applications helps reduce the required resources to download and run the simulations in both exams and lessons.
- Provide students with multiple attempts to complete projects. Students should be able to submit a
  project and, based on the feedback provided by SIMnet, correct errors and resubmit the project for
  grading. This will alleviate student anxiety and allow for an improved learning experience.
- Display the solution PDF on the assignment panel so that, before they begin, students have a visual of what the project should look like when it is finished. Pictures of completed projects are also available in the SIMbook chapter and usually on the instructions page.
- When selecting content for both exams and lessons be sure to filter by both Textbook and Chapter. This will logically sequence the questions or tasks as they appear in the textbook.

- Only the SIMnet textbook contains coverage of all questions and tasks. Many SIMnet questions and tasks aren't covered in all textbooks. If you are creating a lesson or exam and can't find the skill you want through the textbook filter, try switching to the "by Module" filter.
- Filtering by Module provides access to all questions and tasks; however, the questions and tasks are in alphabetical order and not logically sequenced.
- The best way to create a practice exam from an assessment exam (and vice versa) is to use the Create
  Practice Exam feature from the Actions menu. This feature creates a one-to-one copy of exam questions
  from the practice scenario.
- The best way to create a lesson from an assessment or practice exam is to use the Create Lesson feature from the Actions menu.
   This feature creates a lesson populated will all tasks that cover the exam questions.

Click here for Instant Help on Creating a Lesson from an Exam

## **VIEWING STUDENT SUBMISSIONS (LESSONS, SIMBOOKS, PROJECTS, EXAMS)**

There are many methods of viewing student assignments, changing student grades, and tracking student progress in SIMnet. A variety of methods are described here but, as instructors become more familiar with SIMnet, they will use the methods that are most comfortable.

## **LESSONS**

To view a student lesson, click on **Students** on the left side of the Course Manager screen. Then, click **Search** to search for the student based on the filters at the top of the screen (username, ID, First Name, Last Name). Click the **Actions** menu to the right of the student's name and choose **Student Report**.

The student report displays activity for the student for each type of assignment. Click the tab at the top for the assignment type you want to view.

**Lessons:** Click the underlined lesson that you wish to view. You will see a list of the tasks in the **Lessons** as well as the tasks the student has completed and the date and time completed. This view also includes the ability to **Preview** a task. Instructors can choose **Toggle Complete** on any task to award or remove credit for each task.

An instructor can also use the right arrow to the left of a task to expand it for more details on the student's activities. This view includes time spent on each part of the task as well as the number of times the student completed it.

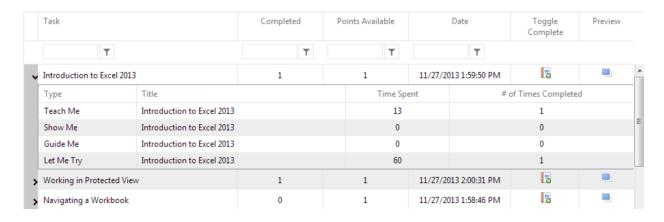

## **SIMBOOKS**

Click the **SIMbooks** tab to view a student's **SIMbooks** submission. You will be able to view the student's activity for each SIMbook chapter, the date and time submitted, number complete, and the percentage complete. You can also use this view to delete a student's SIMbook submission.

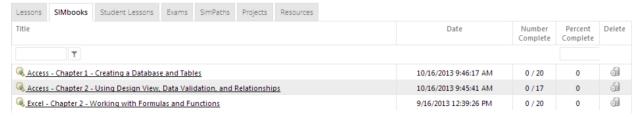

To view details of a particular SIMbook chapter submission, click on the linked (underlined) name of the chapter. This view will show which tasks have been completed, points earned, and date/time of completion Instructors can choose **Toggle Complete** on any task to award or remove credit for each task and can preview tasks.

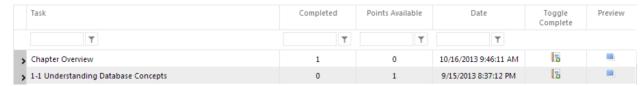

#### **EXAMS**

Click the **Exams** tab to view a student's **Exams** submission. You will be able to view each attempt for each exam as well as the time spent on the exam, the date and time submitted, the points received, the percentage grade, and the status. You can also use this view to delete a student's project submission.

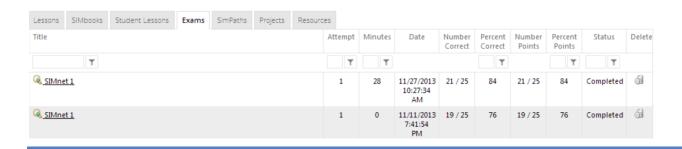

To view details of a particular exam submission, click on the linked (underlined) name of the exam. This view will show the submitted answer, status, points, attempts, and date of each question. This view also allows an instructor to change the grade of each individual question and to preview each question.

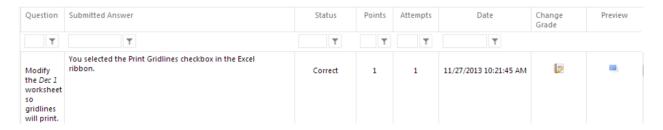

## **PROJECTS**

Click the **Projects** tab to view a student's **Projects** submission. You will be able to view each attempt for each project as well as the time spent on the project, the date and time submitted for grading, the points received, the percentage grade, and the status. You can also use this view to delete a student's project submission.

Clicking on the linked (underlined) name of a submitted project allows an instructor to view details of the submission as well as edit a student's grade on any step in the project.

Click here for Instant Help on Viewing and Editing a Project Submission

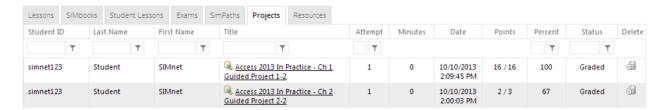

## **USING THE GRADEBOOK**

The **Gradebook** provides instructors with tools for viewing student grades, changing the ways in which grades are calculated and displayed, as well as means to change the grades manually. There is one gradebook per class. Gradebook columns are automatically created as assignments are assigned to classes by checking the **Show Column in Gradebook** option in the **SIMbook Assignment Details** dialog box. This option is checked by default.

- View a Gradebook: Click Gradebook on the left side of the Course Manager screen and choose a class.
- Changing a Grade: Double-click on any grade in the gradebook and key the new grade.
- Grade History: Double-click on any grade in the gradebook and click the View Grade History button.
- Grade Report: Double-click on any grade, click View Grade History, and click the magnifying glass icon
  for a detailed report of the graded submission. This report allows you to award or deduct points for as
  well as preview individual tasks/questions.
- Column Filter: Use this feature to view specific types of

Click here for Instant Help on Using the SIMnet Gradebook

activities in the gradebook.

#### GRADEBOOK DEFAULTS

**Please note** that the gradebook defaults to display percentages and averages. Change the default before you assign activities to a class so that all activities assigned automatically display the type of grade you wish. If you wait until after activities are assigned, you will have to change each gradebook column individually.

## **REPORTS**

In SIMnet, reports are actually saved report queries that will automatically update each time you view the report. There is no need to recreate the report every time you want an update. For example, if you create a class overview report, the report will automatically update with the latest lesson and exam results for your entire class every time you view the report. When you select Overview Report from the Students or Classes Actions list, that report is saved to the Reports list automatically. There are wide varieties of reports available in SIMnet. Detailed information about each type of report is provided in the Glossary of this document and in instant help.

## **ARCHIVING BEST PRACTICES**

Instead of deleting exams, lessons, SIMpaths, and classes at the end of the semester, it is best to archive them instead. Archiving items simply removes them from all lists within the Course Manager. Archived exams, lessons, SIMpaths, and classes can easily be un-archived. Deleting any item cannot easily be reversed.

Click here for Instant Help on Archiving

## **SUPPORT OPTIONS AND RESOURCES**

- Higher Education Toll Free Technical Support (1-800-331-5094):
  - Sunday: 11AM 1AM Central
  - Monday Thursday: 7AM 3AM Central
  - o Friday: 7AM 8PM Central
  - o Saturday: 9AM 7PM Central
- PreK-12 Education Toll Free Technical Support (1-800-437-3715)
  - o Monday Friday: 6AM 7PM Central
- Support Website
  - o http://www.mheducation.com/contact.html#tech-support
- Detailed documentation:
  - Help Link: upper right corner of Course Manager, after logged-in
  - Help Link: upper right corner of Student Portal, after logged-in
- McGraw-Hill Sales Representative:
  - o http://www.mhhe.com/rep

| SIMNET GLOSSARY OF TERMS |                                                                                                    |
|--------------------------|----------------------------------------------------------------------------------------------------|
| SIMnet Term              | Explanation                                                                                                    |
| Action Menus             | The initial page for each navigation area is a summary list of the objects available. Each row in the list includes an <b>Actions</b> drop-down menu which appears on the far right next to the name of the object. The Actions menu gives you easy access to all of the functions available for that list item.                                                                                                    |
| ADA Multiplier           | Allows the instructor to assign more time to complete an exam for a particular student. The default setting for all students is 1, which represents the base time that the instructor has assigned to the exam.                                                                                                    |
| Archiving                | Allows instructors to remove students, classes, lessons, exams and SIMpaths from their active lists and reports and store them in an archive list. This will not delete them but will help keep the instructor's account clean and organized, showing only current information.                                                                                                    |
| Blog                     | Link at the top of the screen to see a list of topics that are trending on the SIMnet Community website.                                                                                                    |
| ColumnsCalculated        | A grouping of columns which is used to produce a single grade. Each column entry can have a "column weight." It is possible for a calculated column to contain other calculated columns. This allows instructors to create calculated column groups that can be re-grouped to produce a weighted final grade.                                                                                                    |
| ColumnsCustom            | Custom or "non-linked" columns are columns which are not related to any SIMnet assignment. Custom column grades are not calculated on an attempt basis and are always being overridden as you enter the grade score manually.                                                                                                    |
| ColumnsGrade             | A user defined column which can be used to track grades that do not directly correlate with any SimNet assignment.                                                                                                    |
| ColumnsLinked            | Linked columns are grade columns that can accept assignment attempt scores automatically from SIMnet SIMbooks, Lessons, Exams, Test Bank Exams, SIMpaths, and Resources.                                                                                                    |
| ColumnsMapped            | A mapped column is a column that is included within a calculated column to determine the final displayed grade.                                                                                                    |
| Dashboard                | The Dashboard link shows the current state of your classes and helps keep your classes, assignment and student activity organized. View by clicking the Dashboard link from within the My Account section. The dashboard has the following components: Assignment Schedule, Past Due Assignments, and Student Activity. The dashboard components contain information about students and assignments in the courses you teach. |
| Delay Results Until      | This setting delays displaying the results of an assignment to students until the date set even if the due date or end date is an earlier date/time.                                                                                                    |
| Due Date                 | Assignments submitted after the due date and time are considered "late" and will display as such.                                                                                                    |

| SIMnet Term                               | Explanation                                                                                                    |
|-------------------------------------------|----------------------------------------------------------------------------------------------------|
| End Date                                  | The date and time that an assignment is no longer visible in the students' accounts.                                                                                                    |
| ExamCorrect Retake Allowed                | In an exam, allows students to re-answer questions they have already answered correctly. The exam must have more than one question attempt allowed.                                                                                                    |
| ExamDetailed Feedback                     | Include the question list on the results page showing students which exam questions were answered correctly and incorrectly.                                                                                                    |
| ExamDisplay Feedback                      | Displays correct and incorrect feedback during an exam.                                                                                                    |
| ExamDisplay Hints                         | Display hints after incorrect answers. (This option is only available if Display Feedback is enabled.)                                                                                                    |
| ExamDisplay Submitted Answer              | Shows students the steps they took to answer the question (applies to both correctly and incorrectly answered questions).                                                                                                    |
| ExamEnable Create Custom Lesson           | Allows students create their own custom lesson based on the exam.                                                                                                    |
| ExamEnable Printing                       | Allow students to print the Exam Results page.                                                                                                    |
| Exams (type)Practice SIMnet Exam          | An exam made up of questions from the practice exam question pool.                                                                                                    |
| Exams (type)Practice SIMnet Exam Template | A practice exam that is available for copying but cannot be assigned directly to a class.                                                                                                    |
| Exams (type)SIMnet Exam                   | An exam based on lessons or Show Me, Guide Me, Let Me Try exercises in a SIMbook.                                                                                                    |
| Exams (type)SIMnet Exam Template          | An exam that is available for copying but cannot be assigned directly to a class.                                                                                                    |
| Exams (type)Test Bank                     | A grouping of questions with similar objectives that can be used to create Test Bank Exams.                                                                                                    |
| Exams (type)Test Bank Exam                | An exam made up of objective questions from a specific test bank.                                                                                                    |
| Exams (type)Test Bank Exam Template       | A test bank exam that is available for copying but cannot be assigned directly to a class.                                                                                                    |
| ExamsAdvance on Incorrect                 | To move to the next question even when the user answers incorrectly. This option is only available if Display Feedback is enabled.                                                                                                    |
| ExamsShow Study Guide                     | Displays page references to students from the textbook selected in the Textbook list.                                                                                                    |
| Gradebook                                 | The Gradebook provides administrators and instructors with tools for changing the ways in which grades are calculated and displayed, as well as means to change the grades manually. There is one gradebook per class.                                                                                                    |
| GradebookGrade History                    | Every attempt, grade override, manual update or unlocking is logged in the grade history. The history includes: the user who modified the grade, the grade before and after updating, and the date/time it was modified or unlocked. A grade is only locked when an instructor has manually overridden the grade in the gradebook. To unlock a grade, double click it and click the Unlock Grade button. This will revert the grade back to the original, calculated score. |

| SIMnet Term                          | Explanation                                                                                                    |
|--------------------------------------|----------------------------------------------------------------------------------------------------|
| Instructor RolesAdministrators       | Can create other administrators and instructors and have full access to all classes, lessons, and exams. Only Administrators have access to the account settings pages and archiving functions. An Administrator who is assigned to a specific campus or campuses, become a Campus Administrator. This means the Campus Administrator can view all assignment results and student information for a specific campus as well as add or delete campuses from their account. |
| Instructor RolesAssistants           | Can only view classes, students, lessons, exams, and reports. They cannot create anything.                                                                                                    |
| Instructor RolesFull Instructors     | Can do everything an Administrator can do except modify administrative settings, create other instructors and edit other instructors' materials. Instructors cannot change the account settings nor can they access archiving functions.                                                                                                    |
| Instructor RolesInactive Instructors | Cannot log in to the Course Manager. Their information is saved in SIMnet but they are unable to access it.                                                                                                    |
| Instructor RolesLimited Instructors  | Can only create lessons and exams from templates. They do not have the right to edit the content or preferences of lessons and exams created from templates nor can they create new learning objects.                                                                                                    |
| Lessons                              | Lessons are interactive exercises with content that is mapped to modules or textbooks. Lessons include Teach Me, Show Me, Let Me Try.                                                                                                    |
| Lesson filters—Lesson Filter         | The Lesson filter option displays all available tasks for the selected lesson. The Lesson filter facilitates quickly combining multiple existing lessons.                                                                                                    |
| Lesson filters—Module Filter         | The Module filter option displays all available tasks for the selected module or application. Filtering by Module also allows you to explore tasks by MCAS objective.                                                                                                    |
| Lesson filters—Template Filter       | The Template filter option displays all available tasks for the selected template. This filter option quickly facilitates combining multiple existing templates.                                                                                                    |
| Lesson filters—Textbook Filter       | The Textbook filter option displays all available tasks for the selected textbook. Filtering by Textbook also allows you to explore tasks by Chapter.                                                                                                    |
| Lesson/Exam Snapshot                 | Shows the details of the exam (including preferences and assignments) in a static window. This option is useful for instructors who do not have edit privileges for the exam.                                                                                                    |

| SIMnet Term                                 | Explanation                                                                                                    |
|---------------------------------------------|----------------------------------------------------------------------------------------------------|
| Personal Assignment Grade Transfer          | In some cases, instructors may need to extend a learning object's assignment period for one or more students using the SIMnet personal assignment feature. Previously, personal assignment grade results were not integrated into the original class for which the assignment was intended. To alleviate the burden of transferring grades, SIMnet now offers an assignment transfer feature. Assignment transfer can be used to transfer Exam, Project, and Resource personal assignment grade results back to the class for which the assignment was originally intended.  Lessons and SIMbooks for personal student assignments do not transfer to the gradebook.  Exams, Projects, and Resources for personal student assignments will transfer to the gradebook provided that the instructor follows these instructions: <a href="http://www.simnetcommunity.com/2013/01/new-feature-transferring-a-personal-assignment-grade/">http://www.simnetcommunity.com/2013/01/new-feature-transferring-a-personal-assignment-grade/</a> |
| Projects                                    | SIMnet provides automatic grading for Microsoft's Office Suite projects. Students are able to download, complete assignments live in the application, and submit projects for grading. The instructors can assign projects to classes or to students based on their individual needs through the Projects window.                                                                                                    |
| Reports                                     | In SIMnet, reports are actually saved report queries that will automatically update each time you view the report. There is no need to recreate the report every time you want an update. For example, if you create a class overview report, the report will automatically update with the latest lesson and exam results for your entire class every time you view the report. When you select Overview Report from the Students or Classes Actions list, that report is saved to the Reports list automatically.                                                                                                    |
| ReportAccount Overview                      | Displays an overview of instructors, classes, and campuses. (For Account Administrators only).                                                                                                    |
| ReportClass Overview                        | Queries all of the lesson and exam results for assignments for a specific class.                                                                                                    |
| ReportExam Report                           | Allows an instructor to view the latest exam results for your entire class                                                                                                    |
| ReportLesson Report                         | Viewing a lesson report allows you to view the latest lesson results for your entire class.                                                                                                    |
| ReportLesson Task Analysis                  | Queries the number of times a task was taken by students and how many times it was completed.                                                                                                    |
| ReportsMCAS Objective Analysis (Historical) | Queries the number of times the MCAS objectives have been answered incorrectly, correctly, and the total for the first question attempt, the second question attempt and all question attempts. Data is generated on every SIMnet question attempt for the lifetime of the account.                                                                                                    |
| ReportsSIMnet Exam                          | Queries all of the results for a specific exam.                                                                                                    |
| ReportsSIMnet Exam Question Analysis        | Queries the number of times a SIMnet question was answered incorrectly, correctly, and the total number of attempts.                                                                                                    |

| SIMnet Term                                  | Explanation                                                                                                    |
|----------------------------------------------|----------------------------------------------------------------------------------------------------|
| ReportsSIMnet Question Analysis (Historical) | Queries the number of times a SIMnet question has been answered incorrectly, correctly, and the total for the first question attempt, the second question attempt and all question attempts. Data is generated on every SIMnet question attempt for the lifetime of the account.                                                                                                    |
| Reports—SIMpath                              | Queries all results for a specific SIMpath.                                                                                                    |
| ReportsStudent Overview Report               | A Student Overview Report queries all of the lesson and exam results for a specific student. From this report, you can view result details and delete results.                                                                                                    |
| ReportsStudent Report                        | Generates a report showing all of the student's lesson and exam results, including student-created self-study lessons. From this report, you can view result details and delete results. You can also change the grade of an individual item.                                                                                                    |
| ReportsTest Bank Exam                        | Queries all of the results for a specific test bank exam.                                                                                                    |
| ReportsTest Bank Exam Question Analysis      | Queries the number of times a test bank question was answered incorrectly, correctly, and the total number of attempts.                                                                                                    |
| Resources                                    | The Resources section allows instructors to create and upload their own hyperlinks and files to assign to students. This section also works as a two-way dropbox that manages the workflow between instructors and students. Instructors can assign items to students and allow them to submit files for review. Instructors can then provide feedback directly to the student from the Submissions link. |
| SIMbook                                      | SIMbooks are electronic versions of some McGraw-Hill book series that include chapters with links to Show Me, Guide Me, and Let Me Try simulated exercises. Students complete one, two, or all three of the types of simulated exercises directly from the corresponding book chapter while reading the textbook information. Gradebook credit is available for completion of the exercises.              |
| SIMpath                                      | An adaptive three step learning and assessment path which includes a pre-test, a lesson, and a post-test. SIMpaths have a variety of options and can be customized for instructors' needs.                                                                                                    |
| SIMstudent                                   | Allows instructors and administrators to log in to the Student Portal directly from the Course Manager without requiring a separate student account or registration code.                                                                                                    |
| Snapshot—Class Snapshot                      | Shows the class roster and assignments.                                                                                                    |
| Student Snapshot                             | Shows the student's registration information and a list of the classes the student is enrolled in.                                                                                                    |
| Student TypeFull Student                     | Student who has a full SIMnet registration code in his account and therefore has access to all SIMnet modules.                                                                                                    |
| Student TypeSingle Module Student            | Student who has a registration code that gives him access to SIMnet materials for one module only.                                                                                                    |
| Student TypeSingle Use Student               | SIMnet Proficiency student who has access to a single SIMnet exam only.                                                                                                    |

| SIMnet Term                      | Explanation                                                                                                    |
|----------------------------------|----------------------------------------------------------------------------------------------------|
| Student TypeTrial Student        | Student who signed up for a trial. Next to a student's name in the list of students indicates a trial student.                                                                                                    |
| Student TypeUnregistered Student | Student who has an account in SIMnet, but has not yet entered a registration code.                                                                                                    |
| Templates                        | Templates are lessons, exams, SIMpaths and test bank exams that are available for copying, but cannot be assigned directly to classes.  Templates are available for instructors to copy and assign to their own classes. Once an instructor creates an exam from a template, the instructor is the "owner" of the exam and can edit the exam based on the rights and privileges assigned to that instructor's role. Full Instructors can change the questions or the preferences in the exam. Limited Instructors can only assign the exam and change the restrictions associated with the assignment. |